**WARUNKI TECHNICZNE I TRYB PRZEKAZYWANIA PORTFOLIO KANDYDATÓW NA STUDIA II STOPNIA NA KIERUNKU ARCHITEKTURA W JĘZYKU POLSKIM I ANGIELSKIM ORAZ NA KIERUNKU ARCHITEKTURA KRAJOBRAZU, ROZPOCZYNAJĄCE SIĘ W ROKU AKADEMICKIM 2023/2024 NA WYDZIALE ARCHITEKTURY POLITECHNIKI KRAKOWSKIEJ**

## 1. FORMA I ZAKRES PORTFOLIO

1.1. Zakres tematyczny portfolio kandydatów na studia II stopnia na kierunkach architektura (w j. polskim i angielskim) oraz architektura krajobrazu, został ogłoszony w Uchwale Senatu Politechniki Krakowskiej z 25 października 2023 r. nr 71/d/10/2023 zmieniająca uchwałę Senatu Politechniki Krakowskiej z 22 czerwca 2022 r. nr 45/d/06/2022 w sprawie warunków, trybu, sposobu przeprowadzania oraz terminu rozpoczęcia i zakończenia rekrutacji na studia pierwszego i drugiego stopnia prowadzone na Politechnice Krakowskiej w roku akademickim 2023/24

Link do uchwały: Biuletyn Informacji Publicznej Politechniki Krakowskiej (pk.edu.pl)

- 1.2. Dla kierunku architektura w języku polskim i angielskim portfolio zawierać powinno reprodukcje:
	- kompletnej części rysunkowej inżynierskiej pracy dyplomowej,
	- kompletnej części rysunkowej dwóch wybranych przez kandydata najlepszych jego zdaniem projektów kursowych wykonanych na studiach I stopnia.
- 1.3. Dla kierunku architektura krajobrazu portfolio zawierać powinno reprodukcje:
	- kompletnej części rysunkowej inżynierskiej pracy dyplomowej,
	- kompletnej części rysunkowej dwóch wybranych przez kandydata najlepszych jego zdaniem projektów kursowych wykonanych na studiach I stopnia.
- 1.4. Prace wchodzące w skład portfolio powinny zostać przygotowane w formie wydruków do pliku pdf, albo skanów, lub fotografii cyfrowych.
- 1.5. W przypadku, gdy konieczne jest wykonanie fotografii cyfrowych prac wchodzących w zakres portfolio, lub ich części, fotografie te powinny cechować się następującymi parametrami:
	- rozdzielczość od 12M 3968x2976 (4:3) do 13M 4160x3120 (4:3),
	- bez znacznika GPS,
	- bez wykrywania uśmiechów,
	- bez retuszu.
- 1.6. Ustawienia kadru:
	- obowiązuje zdjęcie w trybie kolorowym,
	- zakazane jest używanie filtrów i programów specjalnych,
	- zakazane jest dodawanie jakichkolwiek znaków wodnych, a także opisów, w tym dat, danych lokalizacyjnych itp.,
	- zaleca się wykonanie fotografii na zewnątrz, w jasnym świetle dziennym, z unikaniem ekspozycji rysunków na bezpośrednie światło słoneczne,
	- obiektyw należy skierować pod kątem prostym na środek arkusza należy unikać zbiegów poziomych i pionowych.
- 1.7. W przypadku skanów należy stosować powyższe ustalenia odpowiednio.
- 2. FORMAT PLIKÓW, TRYB PRZESYŁANIA PORTFOLIO ORAZ OŚWIADCZENIA O JEGO SAMODZIELNYM WYKONANIU
	- 2.1. Prace wchodzące w zakres portfolio oraz oświadczenie o jego samodzielnym wykonaniu, należy połączyć w **JEDEN** plik formatu **pdf**. Celem przygotowania portfolio kandydat może skorzystać z dowolnego oprogramowania płatnego lub darmowego. Przykładowe darmowe oprogramowanie mogące służyć do tego celu, można pobrać z wykorzystaniem poniższego linku: https://www.pdfforge.org/pdfcreator/download
	- 2.2. Plik zawierający portfolio wraz z oświadczeniem należy nazwać w następujący sposób:

# **P-NAZWISKO KANDYDATA-IMIĘ KANDYDATA-PESEL KANDYDATA** Przykład:

## **P-NOWAK-ANDRZEJ-99052301498.pdf**

2.3. Oświadczenie dołączane do portfolio powinno być skanem oryginalnego dokumentu. Przed zeskanowaniem oświadczenia należy je wydrukować, wypełnić i **własnoręcznie podpisać**.

Niepodpisane oświadczenie jest nieważne.

- 2.4. Oświadczenie załączyć należy jako pierwszą stronę pliku w formacie pdf o którym mowa powyżej.
- 2.5. Wszystkie przesyłane pliki należy pozbawić metadanych.
- 2.6. **UWAGA! Rozmiar pliku zawierającego portfolio nie może przekroczyć 20 MB. Elektroniczny system rekrutacyjny uniemożliwi przesłanie pliku o rozmiarze większym niż wskazany powyżej.**
- 2.7. Każdy kandydat prześle plik portfolio wraz z oświadczeniem na swoje indywidualne konto za pośrednictwem systemu elektronicznej rejestracji i rekrutacji kandydatów.
- 2.8. Celem przesłania pliku należy wykonać następujące kroki:
	- Zalogować się do konta kandydata,
	- W menu na stronie głównej wybrać "Dane kandydata":

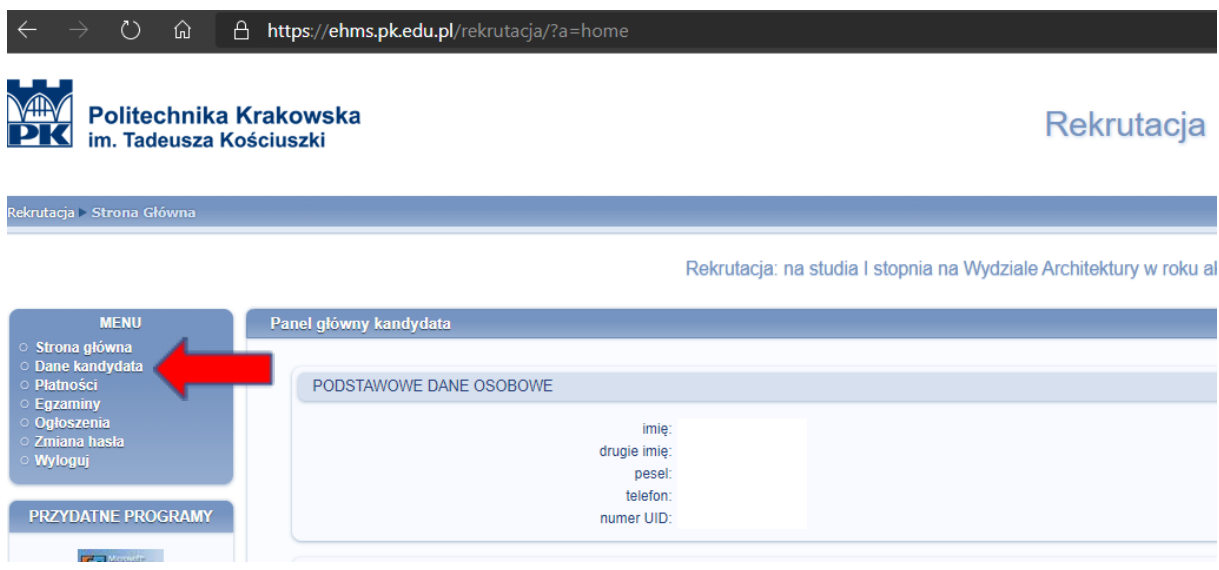

### • Na kolejnej stronie wybrać "załączone dokumenty":

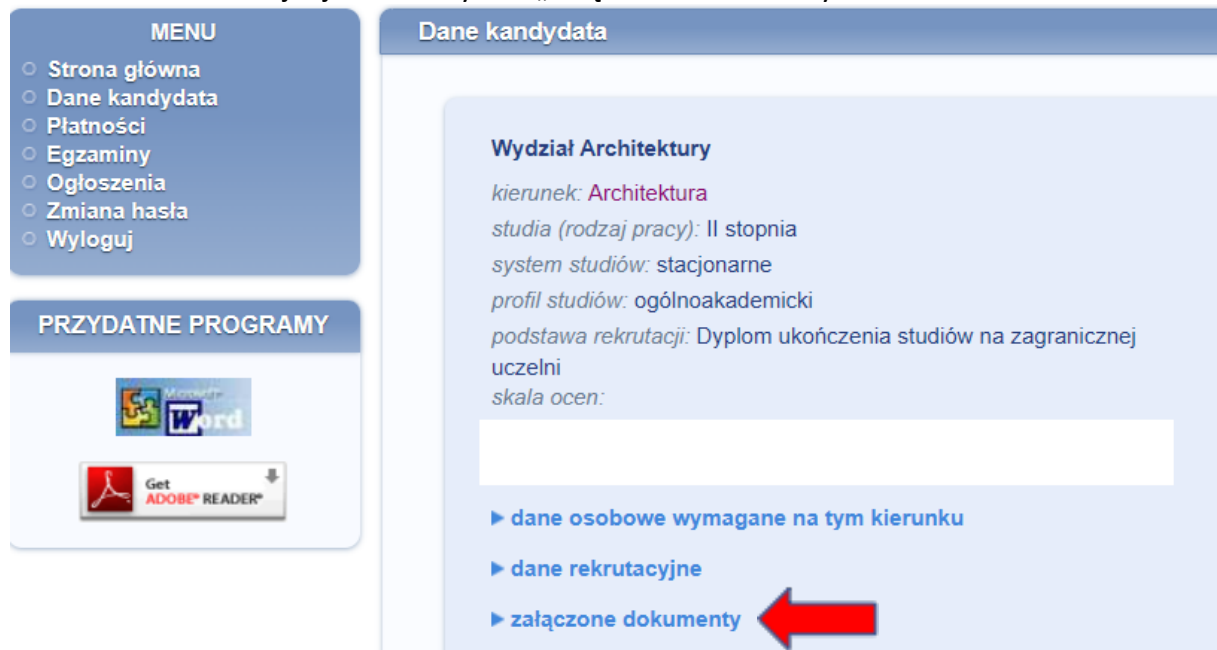

### • Przesłać plik zgodnie z instrukcją poniżej:

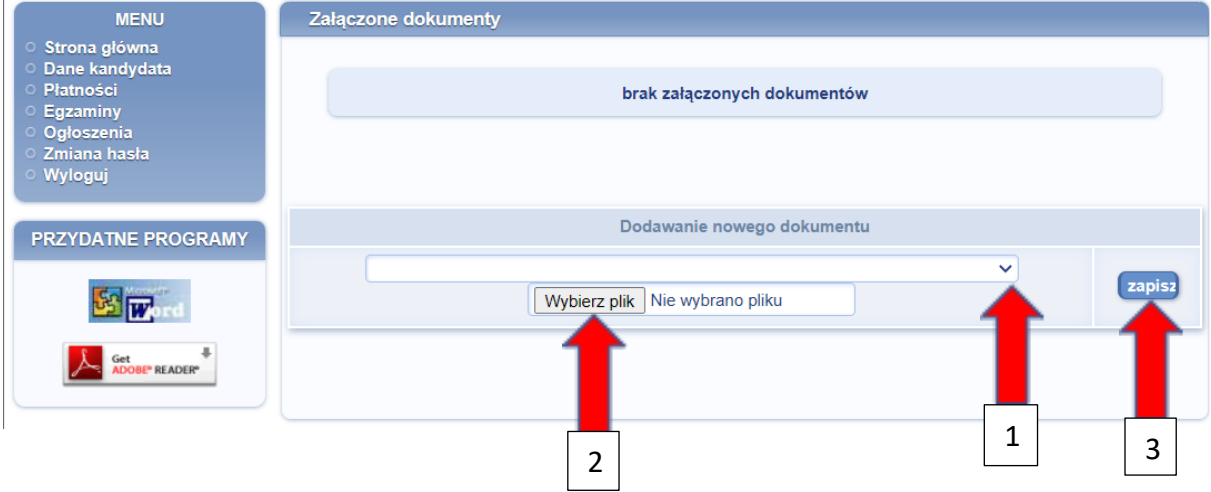

1: Wybrać rodzaj dokumentu: "1. Wydział Architektury – skany wymaganych dokumentów (w tym portfolio) i dokumentów niezbędnych do wpisu na listę studentów";

- 2: Wybrać plik na dysku komputera kandydata;
- 3: Zapisać plik.
- 2.9. Zabezpieczenie i przygotowanie do oceny merytorycznej przez wydziałową komisję kwalifikacyjną przesłanych przez kandydatów plików zawierających portfolia, leży w kompetencji WKR.

Opracował

Manusz Lyrien<br>dr inż. arch. Mariusz Łysień Przewodniczący WKR WA PK